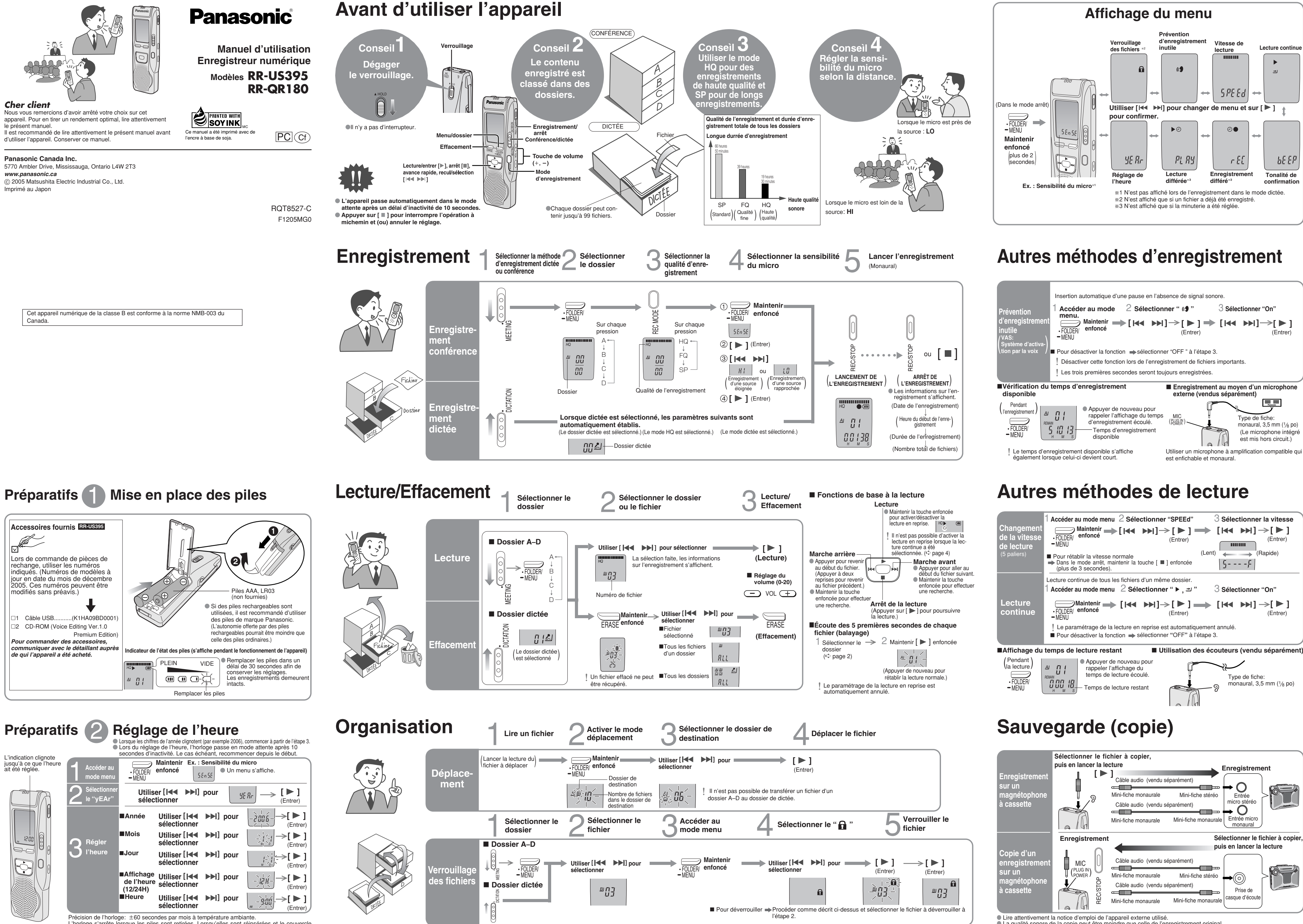

L'horloge s'arrête lorsque les piles sont retirées. Lorsqu'elles sont réinsérées et le couvercle du logement des piles fermé, l'horloge redémarre.

6E EP

● Régler le niveau d'enregistrement sur la source au niveau désiré.

**1 2 3 4**

<sup>■</sup> La qualité sonore de la copie peut être moindre que celle de l'enregistrement original.

≥ Microsoft et son logo ainsi que Windows, Windows NT et DirectX sont soit des marques déposées soit des marques de commerce de Microsoft Corporation enregistrées aux États-Unis et/ou dans d'autres pays.

FOLDER/  $-MENI$ 

- ≥ IBM et PC/AT sont des marques déposées de International Business Machines Corporation des États-Unis. ≥ Intel, Pentium et Celeron sont des marques déposées ou des marques de commerce de Intel Corporation enregistrées aux États-Unis et dans d'autres pays.
- ≥ Nuance Communications, le logo de Nuance Communications et RealSpeak Solo sont des marques de commerce ou des marques déposées de Nuance Communications, Inc. ou de ses filiales, enregistrées aux États-Unis et/ou dans d'autres pays.
- ≥ Adobe et son logo, Acrobat et Acrobat Reader sont des marques de commerce de Adobe Systems Incorporated. ≥ Les autres marques de systèmes et de produits mentionnées dans le présent manuel sont des marques de
- commerce ou des marques déposées de leurs propriétaires respectifs. Il est à noter que les symboles de marque de commerce et de marque déposée ("TM" et "®") ne sont pas utilisés dans le présent manuel ≥ FineSpeech™.

**Autres fonctions**

**Désactivation de la tonalité de confirmation**

**Verrouillage des touches (HOLD)**

- **Système d'exploitation:**<br>Microsoft® Windows® 98 Second Edition (Deuxième Édition)
	- Microsoft<sup>®</sup> Windows<sup>®</sup> Millennium Edition (Millenium)
- Microsoft® Windows® 2000 Professional® (Professionnel®) Microsoft® Windows® XP Home Edition/Professional® (Edition familiale/Professionnel®)
- § N'est disponible que si l'utilisateur a ouvert une session avec les prérogatives d'administrateur du système.
- Ne peut être utilisé par plus d'un utilisateur à la fois. (Windows® 2000/Windows® XP seulement) • Ce logiciel n'est pas compatible avec Microsoft Windows® 3.1, Windows® 95, Windows® 98 (sauf Windows 98SE) et Windows NT

Afin de prévenir l'exécution de commandes par inadvertance pendant un enregistrement ou

dans le mode arrêt, les pressions des touches demeurent sans effet.

¥ L'indication **"**hold**"** s'affiche dans le cas où une touche serait pressée alors que le verrouillage

Glisser vers le haut

# **Utilisation de la minuterie**

#### Préparatifs : Sélectionner le dossier et la qualité d'enregistrement (5 page 2, 3) 1 **Accéder au 2 ≦ectionner** 3 **Régler l'heure** a comme entre la présenctionner de la présenctionner au mode menu 2 Sélectionner "bEEP" 3 Sélectionner "OFF" Accéder au <sub>2</sub> Sélectionner 3 Régler l'heure<br>mode menu 2 " ⊚ **e**,rEC" 3 Régler l'heure  $\begin{bmatrix} \begin{smallmatrix} 0 \end{smallmatrix} & \end{bmatrix} \rightarrow \begin{bmatrix} \blacktriangleright \end{bmatrix}$ **Enregis-[ ]** 1 **Utiliser [ ] pour [ ]** (Entrer) **sélectionner "On" trement** (Entrer) FOLDER/  $\frac{\Delta P}{\Delta} = \frac{P}{\Delta P}$ MENU  $\odot$  $\Rightarrow$  [  $\blacktriangleright$  ] 2 **Utiliser [ ] pour différé Maintenir sélectionner l'heure du début** (Entrer) **enfoncé**  $\mathcal{M}$  and the set of  $\mathcal{M}$ 3 **Utiliser [ ] pour**  $\begin{array}{c} \mathbb{C} \mathbb{C} \end{array} \begin{array}{|c|c|} \hline \mathbb{C} \end{array} \begin{array}{|c|c|c|} \hline \mathbb{C} \end{array} \begin{array}{|c|c|c|} \hline \mathbb{C} \end{array} \begin{array}{|c|c|c|c|} \hline \mathbb{C} \end{array} \begin{array}{|c|c|c|c|} \hline \mathbb{C} \end{array} \begin{array}{|c|c|c|c|c|} \hline \mathbb{C} \end{array} \begin{array}{|c|c|c|c|c|} \hline \mathbb{C} \end$ - r EC **sélectionner l'heure de la fin** <sub>™</sub> <sup>⊬∃ü</sup>∫ (Entrer) Préparatifs: Sélectionner le fichier ( page 2, 3) **mode menu** 2 3 **Régler l'heure Sélectionner " , PLAy"** 1 **Accéder au [ ]** 1 **Utiliser [ ] pour** \_\_<sup>ün</sup> \_\_|→[▶] **[ ] Lecture** FOLDER/ MENU **sélectionner "On" différée** (Entrer) (Entrer) து<br>த **Maintenir 2** Utiliser [  $|$  I → I dour  $\Rightarrow$ [ $\blacktriangleright$ ] **enfoncé sélectionner l'heure du début**  $\overline{M}$  and  $\overline{M}$ (Entrer)

■ Pour confirmer les réglages  $\Rightarrow$  à partir du menu (½ page 4), sélectionner "  $\circ \bullet$  , rEC" ou "  $\blacktriangleright \circ$  , PLAy" puis appuyer sur [  $\blacktriangleright$  ]. Même lorsque l'indication " $\circ$ " ou " $\bullet$ ,  $\Rightarrow$ " est affichée pendant la lecture différée, ni la lecture en reprise ni la lecture enchaînée ne sont possibles.

HOLD

■ Pour déverrouiller, 1 ↓ glisser vers le bas.

# **Nomenclature**

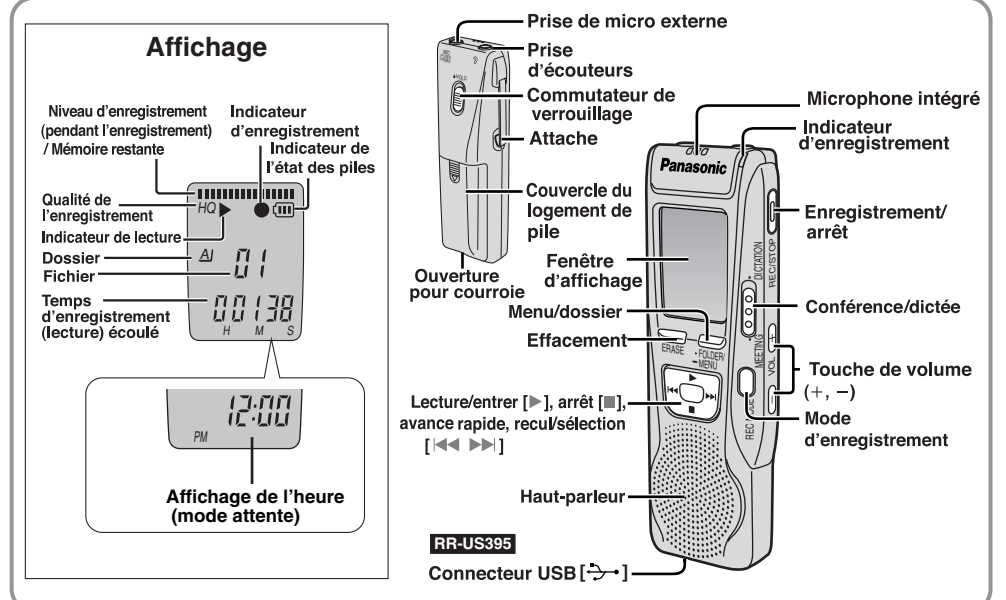

**Problème** L'appareil ne fonctionne

L'indication "U01" est aff L'indication "2006" cligno L'indication "EE:EE" s'affio Le temps d'enregistremen ne s'accroît pas en propo **nombre de fichiers suppri Aucun son sur les écoute** présence de bruit ou mai **reproduction sonore. L'enregistrement s'arrête.** L'indication "----" s'aff lieu de la date d'enregistr La vitesse de lecture est t

**Maintenir enfoncé**

∫ Pour désactiver la minuterie sélectionner **"**OFF**"** à l'étape 3-1.

∫ Pour activer la tonalité de confirmation sélectionner **"**On**"** à l'étape 3.

**ou trop rapide.** L'indication "FULL" est a

**Aucun son sur le haut-pa Impossible d'effacer un d un fichier. Impossible de déplacer un** 

**Un enregistrement ne pet trouvé.**

**Impossible de régler la m** pour un enregistrement **lecture différé.**

La minuterie d'enregistre **lecture différée ne fonction Impossible de régler la lect** l'enregistrement différés à **heure.**

L'enregistrement différé **fonctionne pas. Impossible d'utiliser une** 

fonctionne sur un autre a

**Impossible de sélectionne dossier. Le son est distordu.**

**5 6 7 8**

**Impossible de convertir en** signal audio au moyen de l **RR-US395**

Le logiciel "Voice Editing" démarre pas ou ne fonction **adéquatement. RR-US395**

(Entrer) **[ ]**

(Entrer)

est activé

**[ ] [ ] [ ]**

ha Id

● Dans le mode arrêt, verrouiller les commandes afin de prévenir l'affaiblissement indu des piles.

# **Installation du logiciel de traitement de la voix "Voice Editing Ver. 1.0 Premium Edition" RR-US395**

(Ce logiciel permet la sauvegarde et l'édition des fichiers son enregistrés au moyen de l'appareil.)

# *Guide de dépannage*

- **1. En cas de dommage**—Confier l'appareil à un technicien qualifié dans les cas suivants: **1.** (a) lorsqu'un objet est tombé dans l'appareil ou si ce dernier a été mouillé; **1.** (b) lorsque l'appareil a été exposé à la pluie; **1.** (c) lorsque l'appareil semble ne pas fonctionner normalement ou que son rendement laisse à désirer; **1.** (d) lorsque l'appareil a subi un choc violent ou que son coffret a été endommagé.
- réparation à un centre de service Panasonic agréé.
- incendie, des chocs électriques ou d'autres dangers.
- tions pour s'assurer qu'il peut être utilisé en toute séc

Avant d'appeler un centre de service, faire les vérifications décrites ci-dessous. En cas de doute sur certains des points de vérification, ou si les solutions proposées dans le tableau ne résolvent pas le problème rencontré, se reporter

à section "Demande d'informations" ci-dessous.

# ∫ **Protection de l'ouïe** (ÉEA)

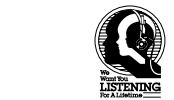

Le son peut être trompeur. Avec le temps, votre niveau de confort auditif s'adapte à des volumes plus élevés. Ainsi, un niveau qui semble normal peut en fait être trop élevé et être nuisible à l'oreille.

Pour déterminer un niveau d'écoute sécuritaire: ● Régler le volume au minimum

#### **Dimensions (L×H×P): Maximum;**

240 Hz – 5100 Hz (mode HQ ) [Lorsque l'appareil est utilisé à une température de 25 °C (77 °F) sur une surface plane et stable]

 $0^{\circ}$ C à 40 °C (32 °F à 104 °F)  $\bullet$  Le poids et les dimensions sont approximatifs. ≥Données sous réserve de modifications.

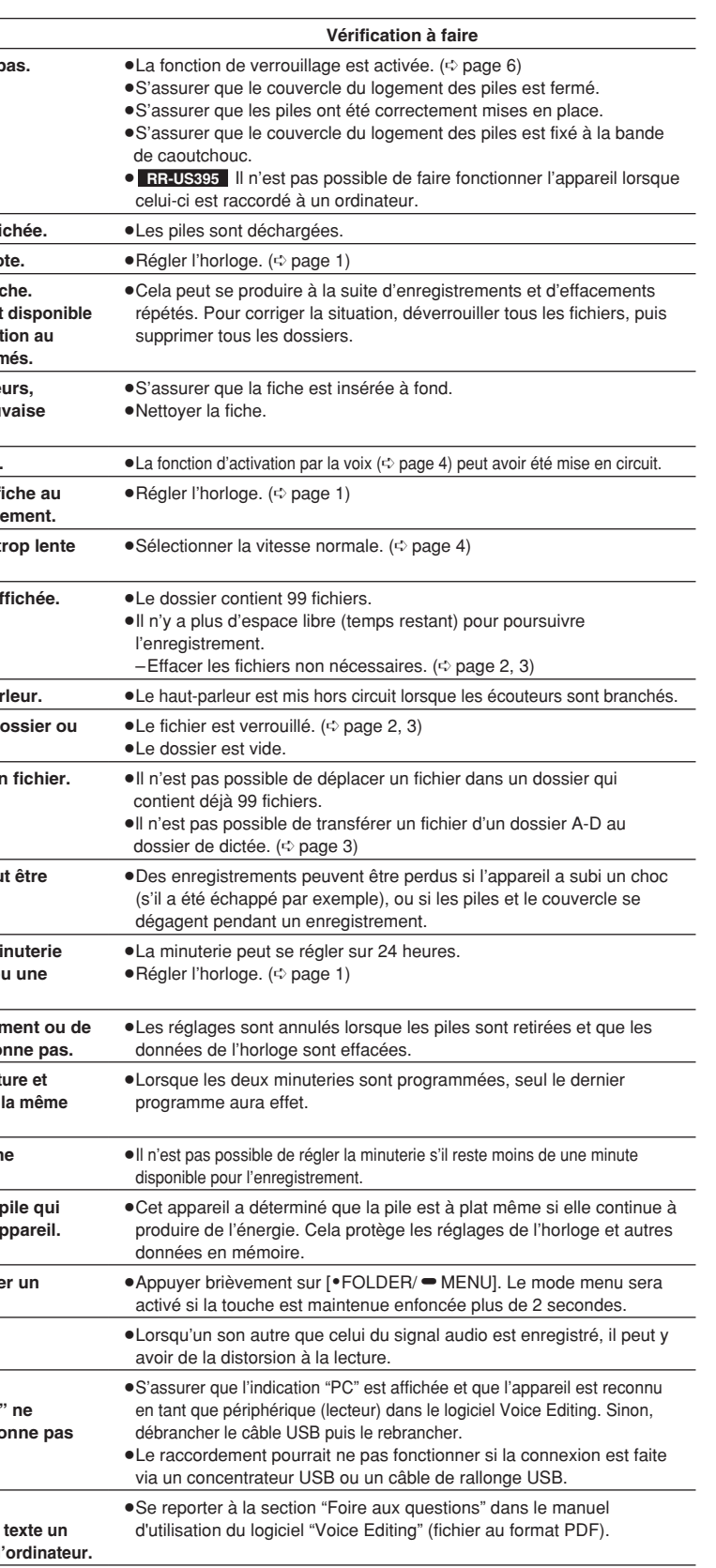

**Température de fonc** Environ 38 g (1,35 oz) **RR-QR180**

# *Nettoyage*

**Pour nettoyer l'appareil, utiliser un chiffon doux et sec.**

≥Ne jamais utiliser d'alcool, diluant pour peinture ni de benzène pour nettoyer l'appareil. ≥Avant d'utiliser un chiffon traité chimiquement, lire attentivement les directives sur l'emballage du chiffon.

# *Service après-vente*

- 
- **2. Réparation**—Ne faire aucun réglage ni ajustement autres que ceux décrits dans le présent manuel. Confier toute
- **3. Pièces de rechange**—S'assurer que le technicien utilise des pièces de rechange recommandées par le fabricant ou dont les caractéristiques sont les mêmes. L'utilisation de pièces de rechange non autorisées peut causer un
- **4. Vérification de sécurité**—Demander au technicien qui a réparé l'appareil de soumettre ce dernier à des vérifica-
	-

## **Demande d'informations**

Pour toutes réparations, renseignements ou conseils sur le fonctionnement du produit: Veuillez contacter le service à la clientèle de Panasonic Canada Inc. au 905-624-5505, son site web

Dans le menu "démarrer" de Windows, cliquer sur "Tous les programmes" » "Voice Editing" » "Mode d'emploi de Voice Editing" ou à partir du menu "Aide (H)" dans l'écran principal de Voice Editing, cliquer sur "Mode d'emploi (H)".

(www.panasonic.ca) ou le centre de service agréé le plus proche.

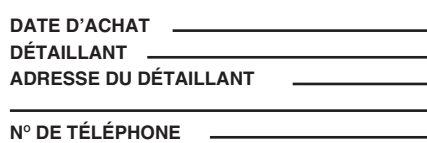

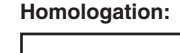

Afin de réduire le risque d'interférence causé par le câble d'un casque d'écoute, d'écouteurs ou de micro, n'utiliser que les accessoires recommandés et des câbles ne dépassant pas 3 m de longueur.

### ∫ **L'appareil**

- ≥Éviter de placer l'appareil près d'une source de chaleur. Ne pas le laisser dans un véhicule stationné au soleil toutes vitres fermées.
- ≥Afin d'éviter tout dommage à l'appareil, ne pas l'exposer à la pluie, à l'eau ou à tout autre liquide.
- ≥N'approchez pas de cartes magnétisées (cartes bancaires, coupons magnétiques, etc.) de l'appareil.
- ≥Le haut-parleur ne possède pas de blindage magnétique. Ne pas le placer près de téléviseurs, ordinateurs ou autre dispositifs dont le fonctionnement peut être facilement affecté par un champ magnétique.

### ∫ **Piles sèches**

lle-cliquer sur l'icône "Voice Editing" "■ affiché sur le bureau, puis suivre les instruction qui s'affichent.

- ≥Ne tentez pas de retirer le revêtement des piles et
- n'utilisez pas les piles dont le revêtement a été retiré. ■ atmosez pas les piles dont le révetement à été retire.<br>■ Alignez correctement les pôles + et – lors de l'insertion des piles.
- ≥Évitez d'utiliser ensemble des piles de types différents ou des piles usagées et neuves.
- ●Retirez les piles si vous prévoyez que le lecteur restera inutilisé pendant une période prolongée.
- ≥Évitez de jeter les piles au feu, de les court-circuiter, démonter ou exposer à une chaleur excessive.
- ≥Ne tentez pas de recharger des piles sèches. ≥Une manipulation sans précaution des piles pourrait causer une fuite de l'électrolyte, lequel pourrait endommager tout article touché et être risque d'incendie. Dans l'éventualité d'une fuite d'électrolyte, communiquer avec le détaillant.

Cette garantie n'est valide que pour les appareils achetés au Canada et ne couvre pas les dommages résultant d'une installation incorrecte, d'un usage abusif ou impropre ainsi que ceux découlant d'un accident en transit ou de manipulation. De plus, si l'appareil a été altéré ou transformé de façon à modifier l'usage pour lequel il a été conçu ou utilisé à des fins<br>commerciales, cette garantie devient nulle et sans effet. Les piles sèches ne sont pas couvertes s Cette garantie est octroyée à l'utilisateur original seulement. La facture ou autre preuve de la date d'achat original sera exigée e réparation sous le couvert de cette garantie.

Rincer abondamment à l'eau en cas de contact avec la peau. ≥Gardez les piles hors de la portée de jeunes enfants. Si avalées, elles pourraient endommager l'estomac ou les intestins.

Éviter l'écoute à volume élevé. Les spécialistes en otologie recommandent de ne pas prolonger l'écoute afin de ne pas endommager l'ouïe. Si un bourdonnement se fait entendre, réduire le volume

ou cesser l'écoute. Ne pas utiliser au volant d'un véhicule motorisé. Cela peut être dangereux et est interdit dans plusieurs

régions. Démontrer une grande prudence ou interrompre l'écoute dans des situations potentiellement dangereuses. Même si le casque d'écoute ou les écouteurs sont du type ouvert devant permettre d'entendre les bruits ambiants, ne pas trop élever le volume.

- $N^{\circ}$  de téléphone : (905) 624-5505 Ligne sans frais : 1-800-561-5505
	- N° de télécopieur : (905) 238-2360 Lien courriel : « Contactez-nous » à www.panasonic.ca

Protégez-vous en réglant le volume à un niveau sécuritaire avant que votre oreille ne s'adapte à un volume trop élevé.

**Expédition de l'appareil à un centre de service** Emballer soigneusement l'appareil, de préférence dans le carton d'origine, et l'expédier port payé et assuré au centre de service. Inclure la description détaillée de la panne et la preuve de la date d'achat original

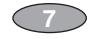

≥Monter lentement le volume jusqu'au niveau d'écoute

confortable avant qu'il n'y ait distorsion. Après avoir identifié le niveau d'écoute confortable:

### ≥Laisser l'appareil réglé à ce niveau.

### ∫ **Allergies**

Cessez l'utilisation si vous ressentez un malaise avec les écouteurs ou toute autre pièce qui entre directement en contact avec la peau. Poursuivre l'utilisation risquerait d'entraîner des démangeaisons ou d'autres réactions allergiques.

## *Précautions à prendre*

*Spécifications*

**Poids:**

#### **Haut-parleur: Alimentation:** Micro, 3,5 mm (1/8 po); puissance d'entrée de 0,56 mV 28 mm (13/32 po) 8 Ω 3 V, c.c. 2 piles de format AAA (LR03)

## 300 mW (max.) **Autonomie des piles:**

**Puissance de sortie: Réponse en fréquence: Signal-bruit: Prises: Prise de sortie; Prise d'entrée;** 230 Hz – 3400 Hz (mode FQ/SP ) 36 dB (mode HQ )  $\widetilde{E}$ couteurs, 3,5 mm (1/8 po); 0,5 mW 16  $\Omega$ **RR-US395**

**Boîtier; Avec les piles; Sans les piles; RR-US395**  $35,0 \times 100,2 \times 24,0$  mm  $(1\frac{3}{8} \times 3\frac{15}{16} \times \frac{15}{16} \text{ po})$ **RR-QR180** 35,0  $\times$  99,6  $\times$  24,0 mm  $(13/8 \times 329/32 \times 15/16$  po)  $32.8 \times 99.3 \times 22.5$  mm  $(1\frac{9}{32} \times 3\frac{29}{32} \times \frac{7}{6}$  po) Environ 62 g (2,19 oz) Environ 39 g (1,38 oz) **RR-QR180 RR-US395 RR-US395**

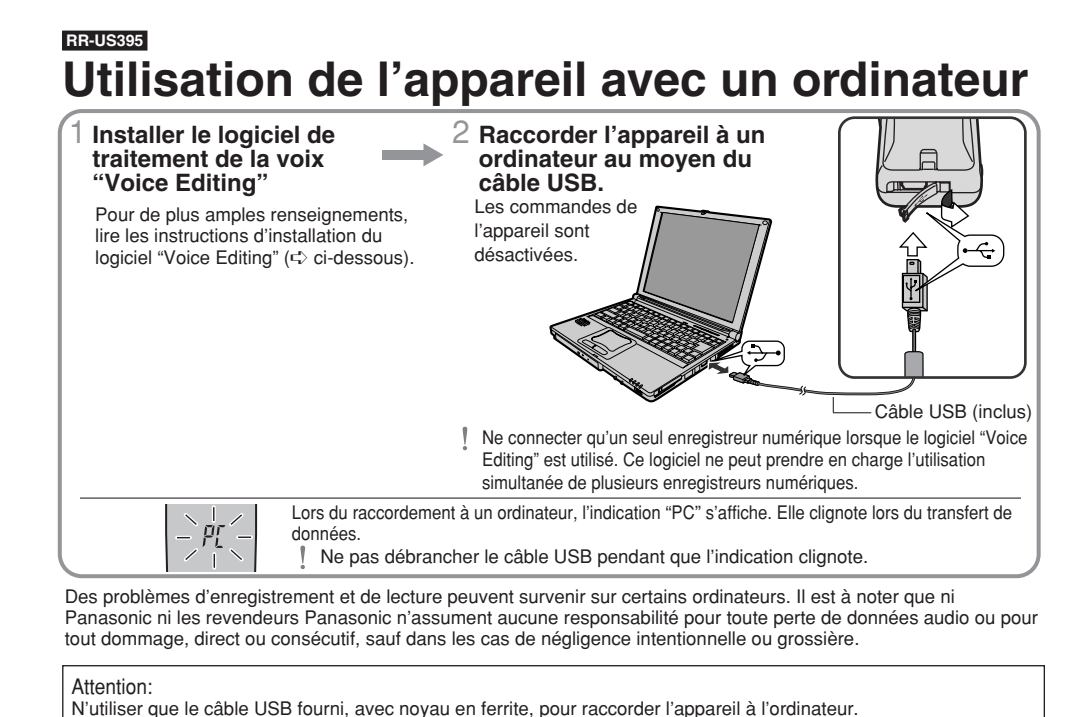

Environ 61 g (2,16 oz) ≥L'autonomie des piles peut varier selon les conditions d'utilisation.

### **Nota:**

**RR-QR180**

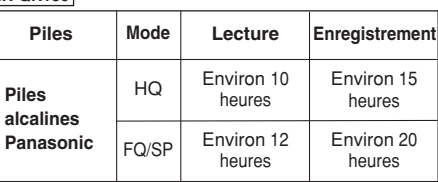

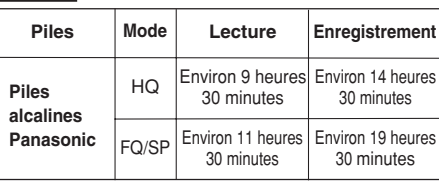

Le numéro de série est inscrit à l'intérieur du compartiment des piles. Il est recommandé de le noter dans l'espace prévu ci-dessous et de le conserver comme preuve d'achat et aux fins d'identification en cas de vol. NUMÉRO DE MODÈLE NUMÉRO DE SÉRIE

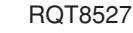

# **Configuration minimale requise**

Vous devez avoir un ordinateur IBM PC/AT disposant des attributs suivants ou équivalants, et de la configuration matérielle et logicielle suivante pour pouvoir utiliser cette application.

• L'opération ne peut être garantie avec un système d'exploitation mis à niveau.

- Ce logiciel n'est pas compatible avec Macintosh.
- **Matériel :** Windows® 98 SE / Windows® Me : Intel® Pentium® II 333 MHz ou plus
- Windows<sup>®</sup> 2000 / Windows<sup>®</sup> XP : Intel® Pentium® III 500 MHz ou plus Mémoire vive: Windows® 98 SE / Windows® Me : 128 Mo ou plus
- Windows<sup>®</sup> 2000 / Windows<sup>®</sup> XP : 256 Mo ou plus
- Espace libre sur disque dur: 100 Mo ou plus
- De l'espace disque dur supplémentaire pourrait être nécessaire pour permettre l'installation du logiciel fourni selon la version du système Windows et le fichier audio utilisés.
- De l'espace libre additionnel est requis pour l'installation de Acrobat® Beader®. DirectX® 9.0c et des moteurs de reconnaissance de la voix et de synthèse de la parole à partir du texte (tous inclus) ainsi que des fonctions de lanceur "Voice Editing Launcher" (logiciels compagnons pour Office et pour menu contextuel de Internet Explorer).
- De l'espace libre additionnel est également requis provisoirement pour l'affichage de l'onde sonore, la reconnaissance vocale, la synthèse de la parole à partir du texte, la traduction, l'enregistrement sonore,
- l'enregistrement sur CD-R (Windows® XP seulement) et les fonctions de lanceur "Voice Editing Launcher". • L'installation de toutes les fonctions et moteurs de reconnaissance et de traitement de la voix pour toutes les langues requièrent environ 1.5 Go d'espace libre.
- Lecteur: Lecteur CD-ROM pour installation
- Lecteur CD-R/RW (pour l'utilisation de la fonction d'écriture sur CD-R sous Windows® XP)
- Carte de son: Périphérique audio compatible avec Windows Affichage: Haute couleur 16 bits ou plus, résolution de bureau de 800  $\times$  600 pixels ou plus.
- (résolution de 1024 k 768 pixels ou plus recommandée)
- Interface: Port USB (L'opération ne peut être garantie si un concentrateur USB ou un câble prolongateur est utilisé.) Autres: Souris ou dispositif de pointage équivalent
- **Nota**
- Prendre note des limitations suivantes du logiciel:
- Ce logiciel n'est pas compatible avec un environnement multi-UCT. • Ce logiciel n'est pas compatible avec un environnement multi-démarrage.
- Ce logiciel pourrait ne pas fonctionner normalement sur un ordinateur 64 bits.
- Même avec la configuration minimale indiquée dans le présent manuel, certains ordinateurs personnels ne pourront pas être utilisés. • Ce logiciel pourrait ne pas fonctionner convenablement sur un ordinateur de fabrication artisanale.
- Prendre note des contraintes suivantes: • Les moteurs de la reconnaissance de la voix, de la synthèse de la parole à partir du texte et de la traduction
- sont installés sur le même disque que le système d'exploitation (en règle générale le lecteur C). • Le système d'exploitation doit pouvoir prendre en charge les langues des moteurs de la reconnaissance
- vocale, de la synthèse de la voix à partir du texte et de la traduction. • Avant de pouvoir être reconnue, la voix du locuteur doit être enregistrée dans un processus de pré-reconnaissance. Des fichiers sonores faits avec des locuteurs dont la voix n'a pas été enregistrée à des fins de pré-reconnaissance ne peuvent être convertis en texte correctement.
- Les résultats de la traduction ne représentent qu'une possibilité parmi d'autres. Nous n'assumons aucune responsabilité quant à l'exactitude de la traduction.
- Logiciel requis: DirectX® version 8.1 ou subséquente / Internet Explorer version 6.0 ou subséquente Microsoft Office 2000/XP/2003 (supports pour Word, Excel et PowerPoint requis pour logiciels compagnons pour Office)

# ∫ **Manuel d'utilisation (fichier PDF)**

## **Nota**

- Si DirectX 8.1 ou une version subséquente n'est pas installé sur l'ordinateur, suivre les instructions qui s'affichent. • Adobe Acrobat Reader est requis pour afficher le manuel d'utilisation (fichier au format PDF). Si
- Adobe Acrobat Reader n'est pas déjà installé sur l'ordinateur, il est automatiquement installé au moment de l'installation du logiciel "Voice Editing". Selon l'ordinateur utilisé, il se peut qu'un message de redémarrage de Adobe Acrobat Reader s'affiche. Ignorer ce message et poursuivre l'installation du logiciel "Voice Editing".
- Désinstaller les logiciels suivants avant d'installer le logiciel "Voice Editing version 1.0" (fourni). Il n'est pas possible d'installer deux versions du logiciel Voice sur un même ordinateur.
- Voice Editor 3 (Éditeur vocal 3) Voice Editor 2 (Éditeur vocal 2) - Versions antérieures du logiciel "Voice Editing" (pour l'enregistreur numérique Panasonic
- RR-US360/RR-US361)
- SD Voice Editor (Éditeur vocal SD) version 1.x
- Autres versions du logiciel "Voice Editing version 1.0"
- Les fichiers sonores créés avec des versions antérieures du logiciel demeurent intacts; il est toutefois recommandé d'en faire une copie de sauvegarde.

## ∫ **Installation du logiciel "Voice Editing"**

- 1 **Démarrer Windows.**
- 2 **Introduire le CD-ROM n° 1 fourni dans le lecteur CD-ROM de l'ordinateur.**
- Le programme d'installation du logiciel s'exécute automatiquement. • Dans le cas où le programme d'installation ne démarrerait pas automatiquement. 1 Dans le menu "démarrer" cliquer sur "Exécuter...".
- $\overline{2}$  Taper " $\overline{\text{w}}$ :\Launcher\VEdV1Launcher.exe" puis cliquer sur "OK".
- § représente l'identificateur du lecteur CD-ROM.
- 3 **Cliquer sur "Voice Editing Ver.1.0".**
- L'installation s'amorce. Suivre les instructions qui s'affichent pour les prochaines étapes.
- Les moteurs de reconnaissance vocale et de synthèse de la parole du texte sont installés au moment de l'installation du logiciel "Voice Editing". (Il est également possible de les installer plus tard.)
- Remplacer le CD-ROM n° 1 par le CD-ROM n° 2 en réponse au message qui s'affiche pendant l'installation.
- L'installation se poursuit automatiquement.
- Remplacer le CD-ROM n° 2 par le CD-ROM n° 1 en réponse au message qui s'affiche
- une fois l'installation du CD-ROM n° 2 terminée.
- 4 **Cliquer sur** "**Terminer**" **dans l'écran de fin de tâche de l'Assistant Installation Installshield.**
- Sélectionner "Oui, je veux redémarrer mon ordinateur maintenant." pour redémarrer automatiquement l'ordinateur et terminer l'installation.

# ∫ **Démarrage du logiciel "Voice Editing"**

# **Information sur la mise au rebut dans les pays n'appartenant pas à l'Union européenne**

Ce symbole est uniquement valide dans l'Union européenne. Si vous désirez mettre ce produit au rebut, contactez l'administration locale ou le revendeur et informez-vous de la bonne façon de procéder.

# **- Si ce symbole apparaît -**

 $\boxtimes$ **Contract** 

#### **Panasonic Canada Inc.**

## **Certificat de garantie limitée Panasonic/Technics**

Panasonic Canada Inc. garantit cet appareil contre tout vice de fabrication et accepte, le cas échéant, de remédier à toute

défectuosité pendant la période indiquée ci-dessous et commençant à partir de la date d'achat original.

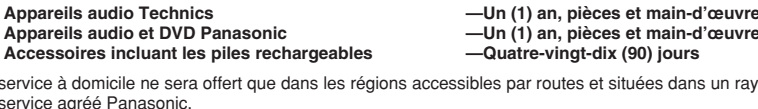

Le service à domicile ne sera offert que dans les régions accessibles par routes et situées dans un rayon de 50 km d'un centre de service agréé Panasonic.

### **LIMITATIONS ET EXCLUSIONS**

# **CETTE GARANTIE LIMITÉE ET EXPRESSE REMPLACE TOUTE AUTRE GARANTIE, EXPRESSE OU IMPLICITE,**

# **INCLUANT LES GARANTIES IMPLICITES DU CARACTÈRE ADÉQUAT POUR LA COMMERCIALISATION ET UN USAGE**

**PARTICULIER. PANASONIC N'AURA D'OBLIGATION EN AUCUNE CIRCONSTANCE POUR TOUT DOMMAGE DIRECT, INDIRECT OU CONSÉCUTIF.**

Certaines juridictions ne reconnaissent pas les exclusions ou limitations de dommages indirects ou consécutifs, ou les exclusions de garanties implicites. Dans de tels cas, les limitations stipulées ci-dessus peuvent ne pas être applicables.

### **RÉPARATION SOUS GARANTIE**

**Pour de l'aide sur le fonctionnement de l'appareil,** veuillez contacter notre service à la clientèle au : N° de téléphone : (905)

## **Pour la réparation des appareils,** veuillez consulter notre site www.panasonic.ca pour connaître le centre de service agréé le

Lien : « Centres de service » sous « support à la clientèle »

Centres de service Panasonic :

plus près de votre domicile

Richmond, Colombie-Britannique Mississauga, Ontario Panasonic Canada Inc. Panasonic Canada Inc. 12111 Riverside Way 5770 Ambler Dr.

Téléc. : (905) 238-2418

Richmond, BC V6W 1K8 Mississauga, ON L4W 2T3<br>Tél.: (604) 278-4211 Tél.: (905) 624-8447 Tél. : (604) 278-4211 Tél. : (905) 624-8447<br>Téléc. : (604) 278-5627 Téléc. : (905) 238-24